## **【イラストを使用する際に線幅が変更されてしまう事象について】**

## ●なぜ発生するのか?

主に AI データ(イラスト使用申請後に提供している高精細なデータ)を使用した編集ソフト において、『線幅を拡大・縮小に対応させる』設定がなされていない事で発生します。 ホームページでダウンロードできる jpeg、PNG、GIF 等の画像形式では起こりません。

《画像例》

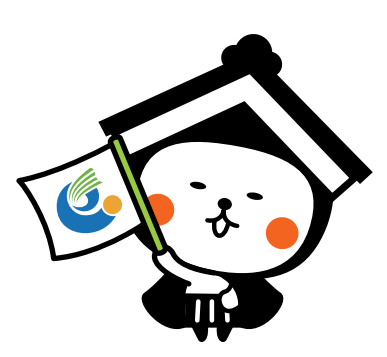

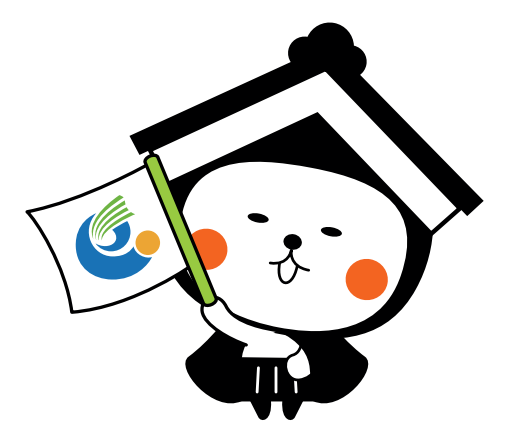

【元の画像データ】 【線幅が変わらないまま、拡大された画像】 \*主線、はかまの模様、口元などが細くなっている。

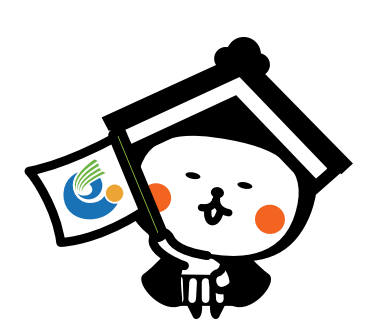

【線幅が変わらないまま、縮小された画像】 \*主線、はかまの模様、口元などが太くつぶれている。

## チラシ・ポスター・ノベルティ等の製作者の環境により… 意図せず、イラストデータの変形が起こっている場合がほとんど。 提供された画像データを拡大・縮小しただけ、という状態でも起こりますので、気づきにくいかもしれません。

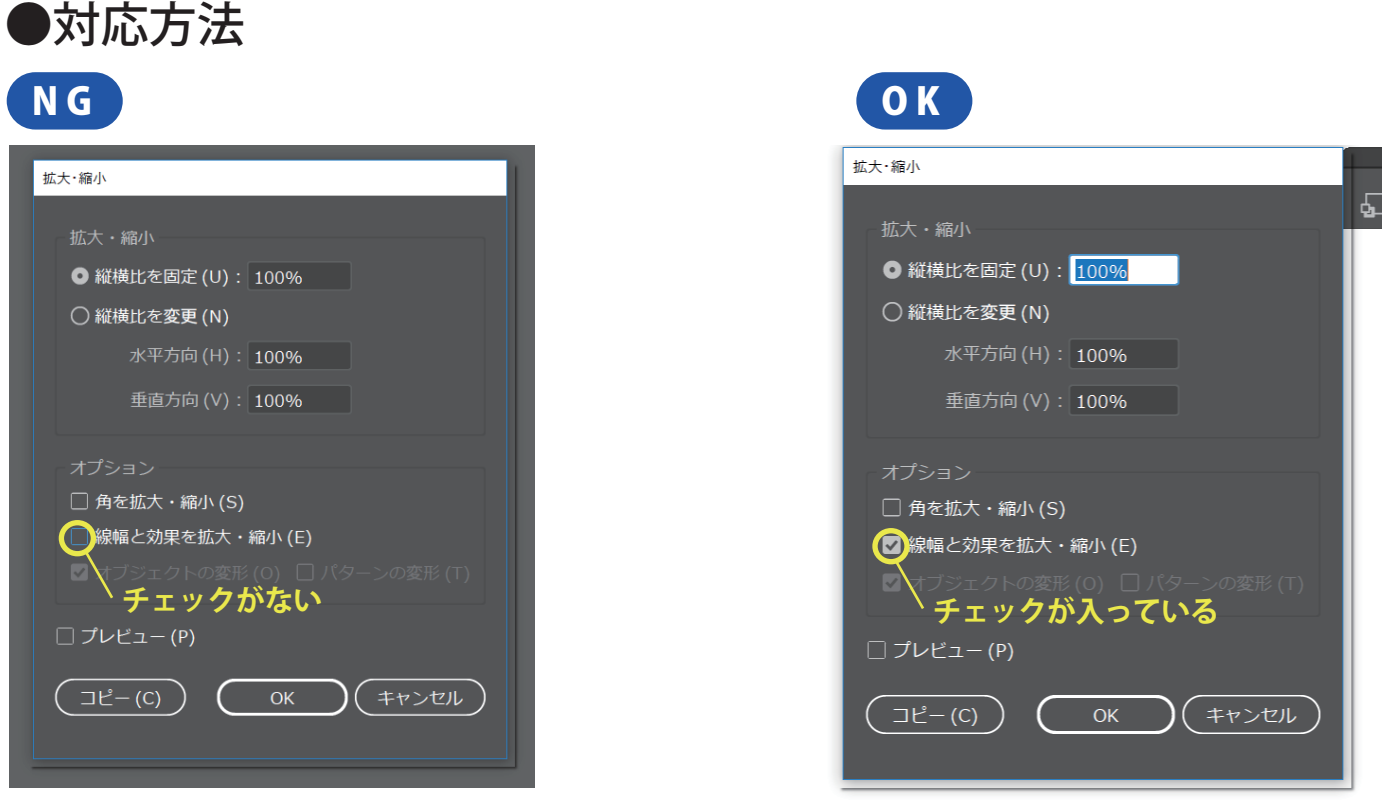

**イラストレーターのツールバーから、「拡大・縮小ツール」をダブルクリック。→出てきたボックスの 「線幅と効果を拡大・縮小」にチェックをいれて、OK ボタンを押す。→設定完了 設定完了の状態であれば、通常どおり画像の拡大・縮小をおこなって OK です。**